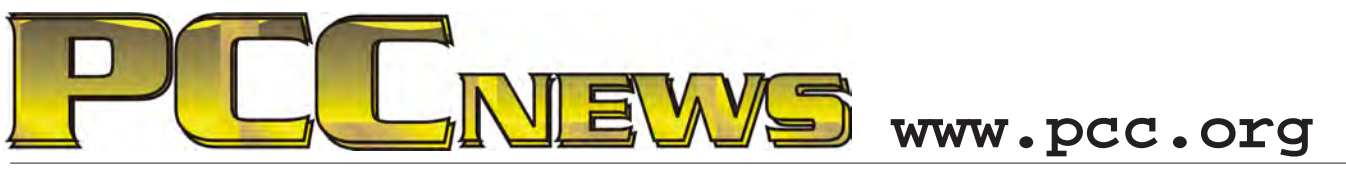

June 4th, 2010 7:30 pm Main Meeting *Volume 22 Number 10*

## **Apple's iPad and More**

*This month, a look at the new, hot Apple iPad. In case you've been under a rock for the last few weeks, Apple has hit the market with a new personal device that* 

*defies conventional categorization, but may be viewed as a notepad. Something of a cross between Apple's iPhone and the MacBook laptops, the iPad is a full screen icon driven tablet computer, with many of the features* 

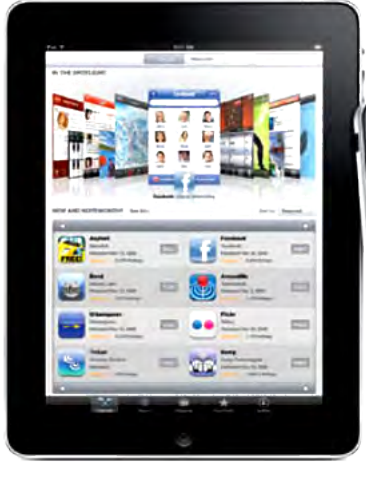

*oh, yes, useful as well as entertaining. This will be a first hand look at what makes the iPad good as well as gee-whiz.*

*Also, some PCC activity. We'll revisit the SIGs and find out what's going on with special areas of interest. The SIGs are where the nuts and bolts of PCC get* 

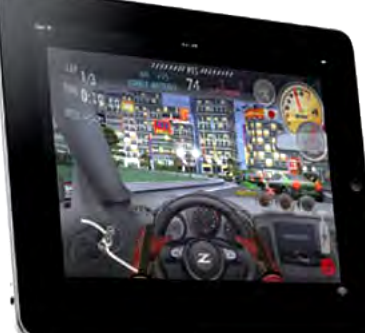

*put together. If you have questions about how to do something on computers*   $or$   $n \cdot e$  *e d personalized h <sup>e</sup> l p <sup>o</sup> <sup>n</sup> <sup>a</sup>*

*slim tablet computer with wireless capabilities help you. Here's your chance to find out what making it an ideal on-the-go computer that won't slow you down.*

*Bill George, PCC Member, is a Mac user, and now the proud owner of an iPad. He will show off what makes this device so captivating, and, friends all around. See you there!*

*of both the iPhone and the MacBook. It's a particular program or topic, SIGs are here to* 

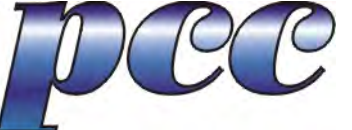

*SIGs can do for you.*  $A s$  *always,* 

*Penguin Partition............................... 9*

*Traveling This Summer? .................. 11 PCC Events Calendar.......................12*

*there'll be good fun, good food, and good* 

**This month, a \$50.00 Best Buy Gift Card. Have you looked at their Web site lately**  THE This month, a \$50.00 Best Buy Gift Card. Have you looked at their Web site la (www.bestbuy.com) or been to one of their stores? They sell all kinds of awesome **computer, as well as non-computer, stuff at Best Buy, so it's going to be a lot of fun buying just the raffle prize you want. Have a great shopping trip -- it's YOURS for the price of a ticket!**

Tickets are  $\frac{1}{2}$  each, available where you sign in. Need not be present to win.

#### **What's Inside:**

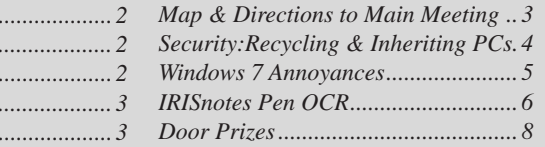

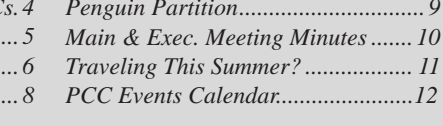

*SIG Meeting Info................................ 9*

*Newsletter Information* ... *PC Community Officers ..................... 2 About PC Community ...... PCC Announcements.......................... 3 Map to PCC Clubhouse.* 

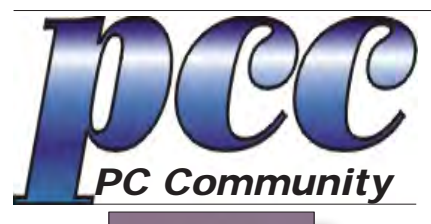

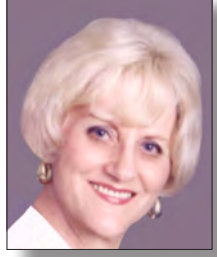

**EDITOR lcms@pacbell.net Elsie Smith**

#### **Associate Editor: Jan Fagerholm**

Online Editor: Diane George

Contributors: Bayle Emlein, Jan Fagerholm, Diane George, Chuck Horner and Elsie Smith.

Deadline: Copy must be submitted no later than the second Saturday prior to the main meeting. Check the newsletter calendar for the date. Submissions should be made by e-mail to the editor, **lcms@pacbell. net**. Advertising rates are available from the editor.

Contents © 2010 PC Community, except as noted. Permission for reproduction in whole or in part is granted to other computer user groups for internal, non-profit use, provided credit is given to PC Community and to the authors of the material.

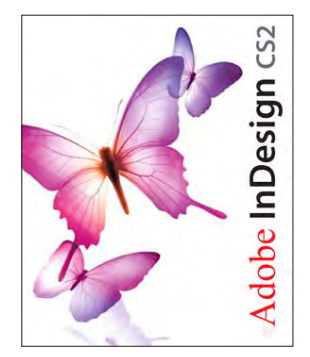

Adobe InDesign CS2 is used to publish PCC News

*PCC News* is the monthly newsletter of PC Community (PC Clubhouse) P.O. Box 55513 Hayward, CA 94545-0513

### **PCC Officers and Staff**

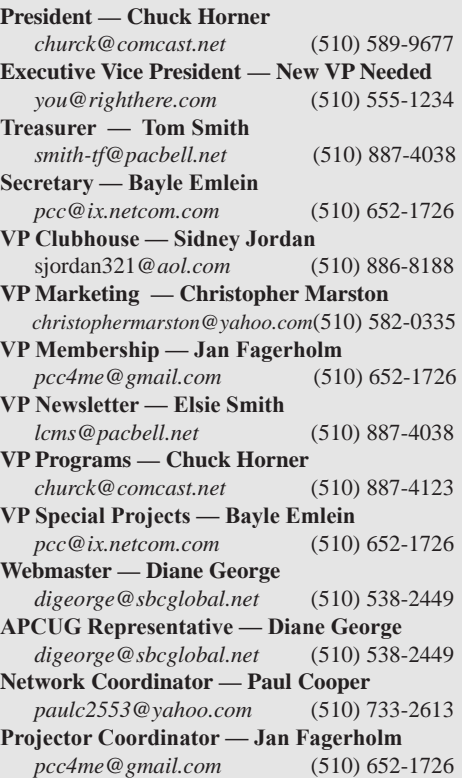

### **Board of Directors**

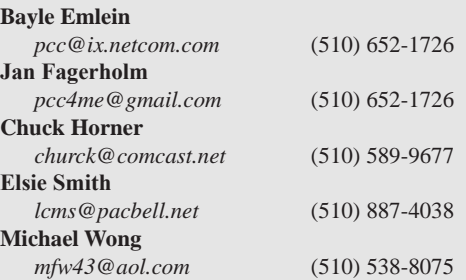

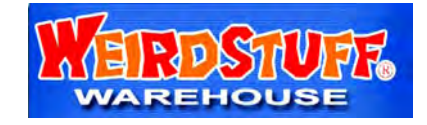

*Thanks to WeirdStuff (www.weirdstuff.com) for donations for door prizes, raffle items and give-aways.* 

ICEMAN **Consulting Enterprises.** Inc.

*Thanks to PCC Member Chris Yager, ICEMAN Consulting Enterprises, Inc., for printing PCCNews.* iceman@prado.com - (510) 317-5900

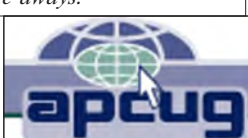

## **About PC Community**

PC Community is a computer users group for people who wish to expand their knowledge and experience of personal computers and software. This is accomplished through monthly general meetings of the full membership where major industry vendors present information, and through smaller focus groups (Special Interest Groups, or SIGs) where members meet to share common computer interests. The group's monthly Main Meeting takes place at Calvary Baptist Church, 28924 Ruus Road, Hayward, at 7:30 P.M. on the first Friday of each month.

PC Community is dedicated to community service, providing enabling technology to people with special needs, working in the community to obtain computer equipment, and working with other computer groups to help people extend their lives through computer technology.

PC Community has a Web site at **http://www.pcc.org**.

Membership dues are \$35.00 per year. \$20.00 for educational and seniors (65 and over), and \$45.00 for family per year. Call 510-436-0799 for more information, or write to PC Community at the address on this page.

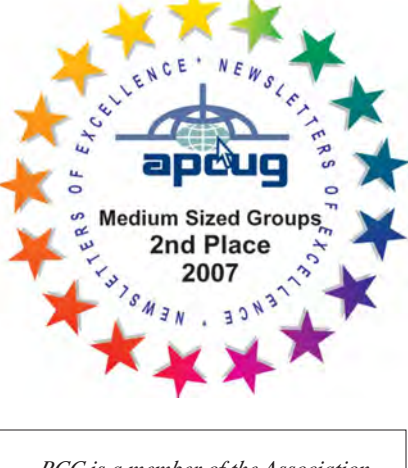

*PCC is a member of the Association of Personal Computer User Groups (APCUG)* 

### **PCC Announcements O'Reilly - Books and Media**

**Review a Book:** Review an O'Reilly book and get

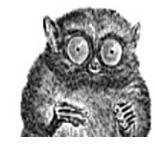

published in the PCC Newsletter and on the PCC Web Site. Find a book that interests you at www.oreilly.com, e-mail me the name of the book and ISBN so I can order it for you. PCC requires a deposit from you in the amount of the User Group price, a 35% discount. You have 60 days to complete the review, at which time the deposit is refunded and you keep the book.

Elsie Smith - PCC UG Representative to O'Reilly **lcms@pacbell.net or 510-887-4038**

## **PCC Recycle Program is Back, Bigger and Better!**

Your used **toner cartridges,** old **cell phones**, used **inkjet cartridges**, old **PDAs** and defunct **iPods** are valuable. Don't toss them in your trash to be used as landfill. They are worth something to PCC and other groups, either in the form of exchange or as discount on products at some local retailers. This not only helps PCC, but also helps our community. You can drop

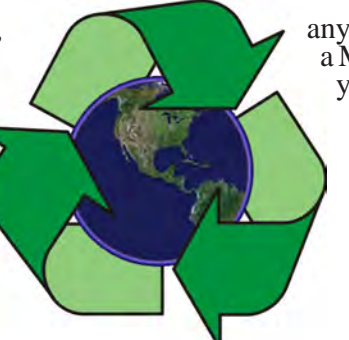

any of these items off at our Clubhouse or at a Main Meeting. Do your part for PCC and your community! Keep the environment clean by taking a few extra moments to recycle these items with PCC.

> contact: **Chuck Horner churck@comcast.net 510-589-9677**

## **Directions to the PCC Main Meeting**

**From All Directions:** take 880 to the Tennyson Road exit in Hayward. Take the exit toward the hills. Proceed northeast on Tennyson Rd. about 0.7 mile to the 5th stoplight. This will be Ruus Road.

Turn right on Ruus Road and proceed southeast for about 0.4 mile. Look for Calvary Baptist Church on your left.

Turn left into the driveway into the parking lot. Parking is available anywhere from the driveway to the back of the lot.

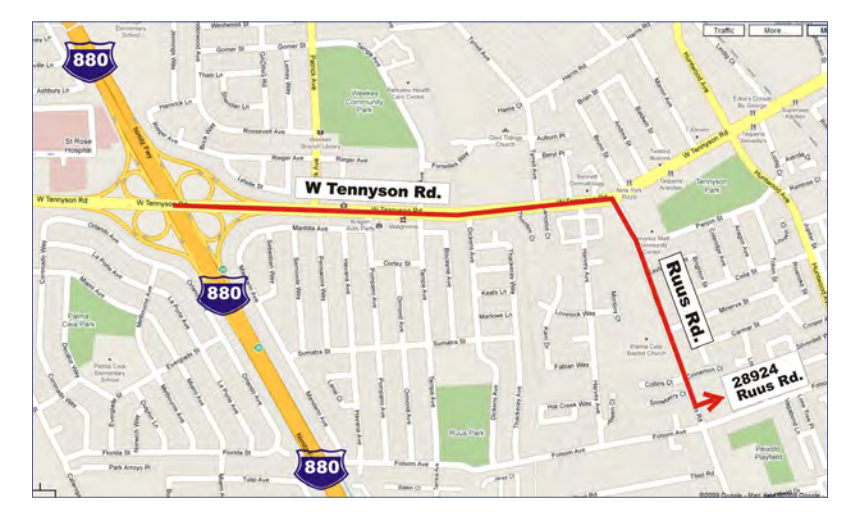

Look for the PCC signs.

#### **Directions to The PCC Clubhouse**

**From 880:** take the A St. exit East (toward the hills). Immediately after crossing the overpass, turn left at the light onto Princeton. Go straight ahead to Sunset Ave, then turn right. After half a block, turn right into the driveway where the playing field meets the parking lot. Drive all the way back past two fences. When facing the Gym, the clubhouse entrance is on the left side.

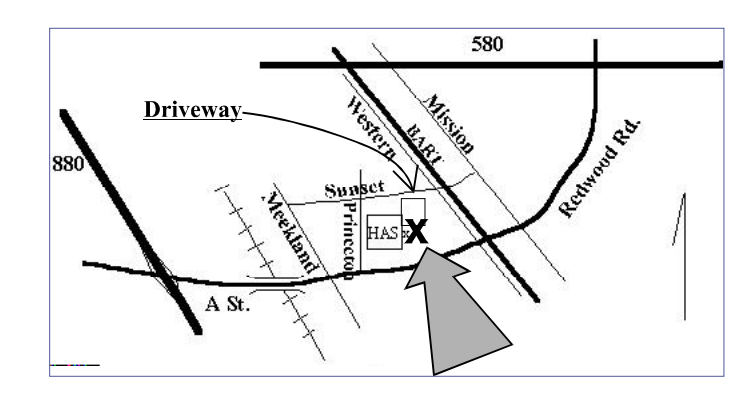

# **Security Recycling & Inheriting PCs**

*By Stephen J. Bigelow - Smart Computing*

#### **Published by Elsie Smith, Editor**

*Reprinted with permission from Smart Computing. Visit http://www.smartcomputing.com/groups to see what Smart Computing can do for you and your user group.*

Personal computers rarely have a single owner. A PC is often handed down to family members as newer equipment enters the household. Similarly, used equipment may be donated to charitable concerns, or corporations may sell older systems as new desktops displace their existing platforms. But the charity and goodwill associated with used equipment carries potential security risks. Systems infected with viruses or other malware, unpatched vulnerabilities, and sensitive data remaining on the system are just a few problems that can compromise the security of a used system. Whether you're inheriting a used system or passing your old PC to another user, this article highlights some ways to stay secure.

#### **Giving Away A Computer**

The brand-new shiny PC you ordered finally arrived, and you're thinking about what to do with your existing system. Before breaking down that old system and boxing it in a corner or giving it away to a local organization, it's important to consider all of the valuable or sensitive data that might be on it.

First, if you have applications on your existing system that you plan to run on the new system, such as Intuit Quicken or Microsoft Office, be sure to make a backup copy of your data files from the old system. It's a simple matter to copy files onto a USB flash drive or external hard drive. Take the time to decide which applications need to be installed on the new system (if they're not on the new system already). Locate the installation media for those applications and pay particular attention to the license numbers or registration keys; you'll need these to activate the applications once they're installed on the new PC. The product key is usually printed on the installation disc or included in the software box or with the users manual.

At this point, you can uninstall the applications from the old PC and make sure that any data files associated with that application are deleted. This may seem like a bit of work, but most software licenses only cover installation on one machine, so it may be illegal to install the software on your new system without removing it from the old

system. Install the applications on the new PC and copy over the data files at your leisure.

Next, you don't need the new owner of your used system seeing where you've been browsing or checking into your favorite bookmarks, so take the time to delete all of the temporary files and folders for your browser. Don't forget to empty the Recycle Bin because any sensitive files left in the Recycle Bin can be opened or restored.

Once you've removed applications, deleted data, cleared temporary content, and emptied the Recycle Bin, use a file shredding tool such as File Shredder (free; www. fileshredder.org) to thoroughly overwrite all of the hard drive space that you just cleared. Use a high-security algorithm to prevent any chance of the next user recovering any sensitive data with forensic data recovery tools. You should then be able to pass that old system to its new owner with a feeling of security.

#### **Accepting A Used Computer**

It's great to get another PC. But even if the system is coming from a friend or relative, you still don't know where that system has been. Before installing new applications or using the system at all, start an anti-malware program (if there isn't one already installed), update the anti-malware signatures to their latest version, and then perform a full scan of every drive on the system. It doesn't matter how long it takes. If there is any malware on the system, it's best to find and eradicate it before you trust sensitive data on the computer. Products such as Malwarebytes Anti-Malware (www.malwarebytes.org) can do the job free. If you find one or more infections, be sure to remove the infected items and repeat the scan until the system checks completely clean.

Remember that the system should have a full security suite installed, particularly if you intend to run the system with a full-time broadband Internet connection. There are numerous vendors, each providing well-tested products, but the security suite should include a firewall, antimalware, and intrusion detection/prevention.

Once you confirm that the hand-me-down system is malware-free, run Windows Update (update.microsoft. com). This will examine the operating system and other installed Microsoft applications, such as Office, and

*Continued on Page 11*

# **Windows 7 Annoyances Tips, Secrets and Solutions**

*By David A. Karp*

#### **Edited by Elsie Smith, Editor**

Windows 7 may be faster and more stable than Vista, but it's a far cry from problem-free. David A. Karp comes improve your Web experience  **»**

to the rescue with the latest in his popular Windows Annoyances series. This thorough guide gives you the tools you need to fix the troublesome parts of this operating system, plus the solutions, hacks, and timesaving tips to make the most of your PC.

Streamline Windows Explorer, improve the Search tool, eliminate the Green Ribbon of Death, and tame User Account Control prompts  **»**

 Explore powerful Registry tips and tools, and use them to customize every aspect of Windows and solve its shortcomings  **»**

Squeeze more performance from your hardware with solutions for your hard disk, laptop battery, CPU, printers, and more  **»**

 Stop crashes, deal  **»**

with stubborn hardware and drivers, fix video playback issues, and troubleshoot Windows when it won't start

 Protect your stuff with permissions, encryption, and shadow copies  **»**

 Secure and speed up your wireless network, fix networking woes, make Bluetooth functional, and  **»**

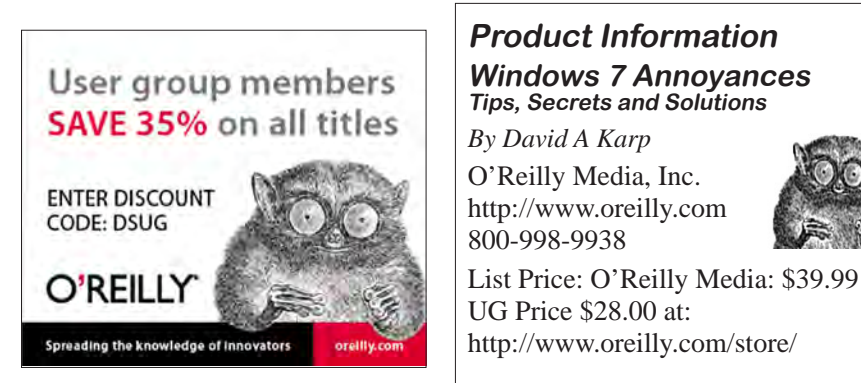

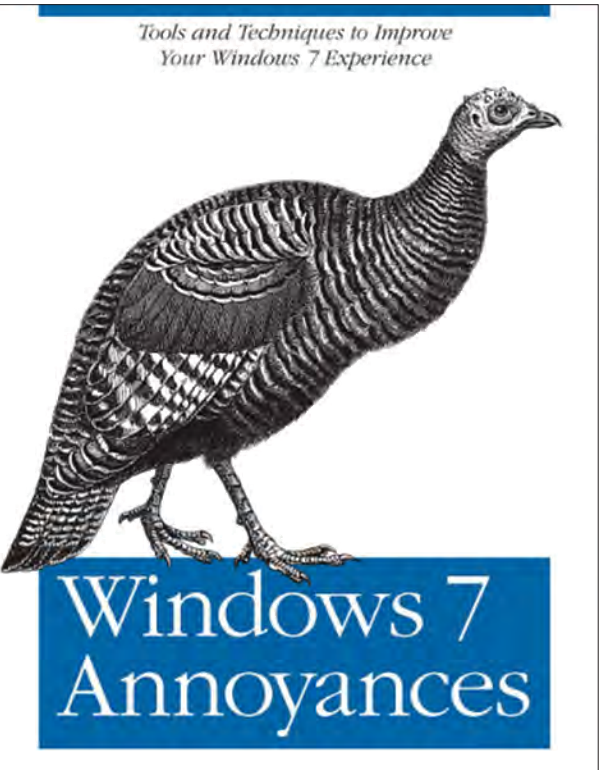

 Get nearly all of the goodies in 7 Ultimate, no matter which edition you have

> "Blunt, honest, and awesome."

--Aaron Junod, Manager, Integration Systems at Evolution Benefits

"This could be the best [money] you've ever spent."

--Jon Jacobi, PC World

"To use Windows is to be annoyed -- and this book is the best way to solve any annoyance you come across. It's the most comprehensive and entertaining guide you can get for turning Windows into an operating system that's a pleasure to use."

--Preston Gralla, author o f W i n d o w s V i s t a in a Nutshell, and Computerworld contributing editor

**Free Online Edition:** To try out Safari and the online edition of Windows 7 Annoyances for 45 days, go to http://www.oreilly.com/go/safarienabled and enter the coupon code shown on the last page of your book. To see the complete Safari Library visit: http://safari.O'Reilly. com

#### **Offers from O'Reilly**

*Buy two books direct from O'Reilly and get the third free by using code OPC10. This includes books from O'Reilly and Microsoft Press and partner publishers. All orders over \$29.95 qualify for free shipping within the US.*

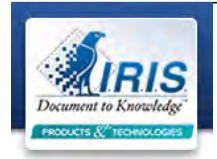

## **IRISnotes Executive 1.0 OCR from a pen**

*By Jan Fagerholm, Serious Scribbler*

**IRISnotes** 

**The Bullet Points:** IRISnotes is a hardware and software package that turns your handwriting into text that can be used by computer word processors. IRISnotes comes in two versions: the base version IRISnotes 1.0, which converts handwriting to text, and IRISnotes Executive

1.0, which adds a training module, note manager, and mixed text and graphics capability. IRISnotes Executive 1.0 is reviewed here.

**System Requirements:** 1.0 GHz Pentium-class CPU, 512 MB RAM, 100 MB free disk space, CD-ROM drive, 1 free USB port from the computer or from

a powered hub, Windows Vista, XP,

or XP Tablet. The test platforms were a 2.8 GHz P4 laptop with 1 GB RAM and Windows XP Pro, and an AMD Phenom II quad core desktop with 4 GB RAM and Windows 7 Ultimate.

**What's In The Box:** Digital pen, receiver unit, retractable USB cable, 2 sets of pen batteries, 3 ink refills, metal carrying case, Mobile Note Taker application CD-ROM, MyScript Notes Lite application CD-ROM, multi-language Quick Start Guide.

**The Review:** OK, we have laptop computers, notebook computers, Netbook computers, and a multiplicity of PDAs that boast handwriting recognition. So why do we need another device for note taking?

How about a device that's as easy to use as pen and paper?

Enter IRISnotes. What you carry is a pen and a small receiver. The IRISnotes device comes with a metal carrying case that holds the pen, receiver unit, and the tidy USB cable, but only the pen and receiver are required while in the field.

Basically, the device works by scanning the pen's motions while you write. The receiver unit is later attached to your computer through a USB port for data transfer. The included OCR (Optical Character Recognition) software then converts the data to electronic text, suitable for editing in word processing software. The software distinguishes itself by recognizing script.

The preceding description sounds like a dream. In fact,

it is. The reality is a learning curve for the software.

The documentation for the IRISnotes device starts with a 3"x5" 44 page multi-language quick start guide with only 5 pages each in any of the languages that I can understand.

The flyspeck-size font hinders any kind

of "quick" reference, so I simply left the booklet behind and began using the device.

Preparation for field use is minimal. Once you get out the IRISnotes pen and paper, you simply clip the receiver unit to the top of the page. The receiver can be clipped on anything from a

clipboard, notepad, or just several sheets of paper laid down on a tabletop. The clip allows for a modest range of thicknesses for the writing surface of your choice. It takes a three second press of the power button to turn it on.

The placement of the receiver unit allows for topcenter, top-left corner or top-right corner of the writing surface, allowing flexibility in placement. The pen operates on two replaceable SR41 button cell batteries, and the receiver unit runs on an internal battery that is recharged through the USB port. The receiver unit has an LCD display that displays its own state of charge and additionally reports on the pen batteries when they get low. The system is hardwired to the A4 page format, so if you are using U.S. Letter, you need to mentally adjust to the scanned writing area. The receiver unit holds about 100 pages of notes.

My first outing with the device was not a success. I wrote three pages of notes, removing each sheet of paper as I filled it with writing. When I transferred the data to the computer, I found that I had scanned three pages of writing on one electronic page, one on top of the other, making them illegible.

I went to the mini-manual with its teeny tiny type and squinted my way through the pages until I found the note that told me I had to press the power button briefly to start a new page. It's a fine line between New Page and Power Off. The result is the same in both cases: if you power off and back on again, the receiver starts a new page.

*Continued on page 7*

**RISnotes** 

## **IRISnotes Executive 1.0**

*Continued from page 6*

The device records pen strokes whenever the receiver is on and the pen is pressed to the paper to enable recording. The pressure required is light, but there were times that I failed to apply sufficient pressure for recording and the receiver dropped letters. A conscious, deliberate style of writing works best with the device.

I have several issues with the software. It is installed from two CD-ROMs, and comes in several parts, from

Pegasus, (the hardware), and from IRISnotes. If you install all the software, you will be thoroughly confused by the overlap in functionality. Each program comes with its own PDF documentation which makes no reference to the other programs. All of the documentation is outdated and did not match the newer hardware. The only mention of Windows Vista is a note stating that corner positioning of the receiver unit is

not supported in Vista. No mention of Windows 7. Consequently, when it comes to transferring data from the receiver unit to the computer, it is impossible to do so in a manner that all the software can find it. Each program stores the transferred data in its own directory which none of the other programs know about. Things get worse by Easy Note referring to pen-to-computer data transfer as "uploading" and IRISnotes Executive referring to the same process as "downloading".

By recording pen strokes, the pen will record sketches as well as writing. The data is recorded as a vector image, which may then be converted to text and/or drawings by the IRISnotes Executive application. The sketch parts are simply ignored by the OCR process. There are options

available when converting your notes to look for text, shape, or freeform drawing. Sketches are placed in the document approximately where they occur in the original. OCR translation is about 90% successful with my script writing and about 95% successful if I use block printing. I consider this very good considering my sloppy

handwriting and the haste with which I take notes.

The device's features run the extremes of good and bad. Here are some impressions:

**Nits:** \* The paper size is hardwired to A4. You must mentally adjust your writing space if you use U.S. Letter.

\* The pen requires a light pressure to record pen strokes. When writing fast, I occasionally missed some letters.

\* The software requires two distinct steps to transfer data from the pen, then import it into the OCR software.

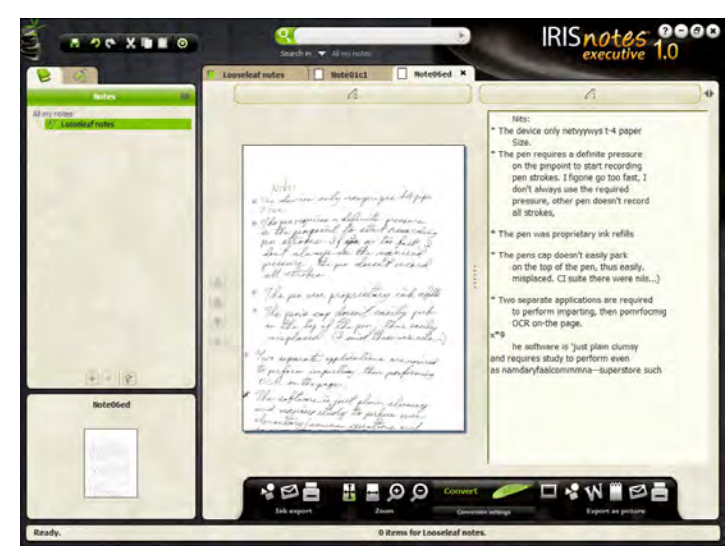

\* The documentation is outdated and occasionally in error because the hardware is newer.

The pen's cap does not easily park on the top of the pen while the pen is in use, inviting misplacement. (I said these were nits. . .)

**Picks: \*** The pen is standard size and the receiver unit is small and light, fitting in any pocket. purse, or gadget bag.

\* The pen uses standard

short refills (67x2.35mm)

\* Script recognition by the OCR software is surprisingly good.

\* The pen can be used as a mouse, similar to a graphics tablet stylus.

**Summary:** In the end, the IRISnotes Executive mobile note taker is a potentially useful tool with good hardware hampered by confusing software and outdated documentation. Its portability is unmatched by any other form of note taking device except pen and paper, which is what it basically is. The receiver unit runs for days before requiring recharging via the USB port and the pen batteries have lasted throughout this review and are still in use. OCR recognition is within 5 percent of that reached by ABBYY

> FineReader Pro, my preferred OCR program, and IRISnotes recognizes script writing, which other OCR programs do not. Its convenience in the field is handicapped by the clumsiness of the file transfer process. Your satisfaction with IRISnotes Executive 1.0 will depend largely on your need for such a device coupled with a willingness to learn the software.

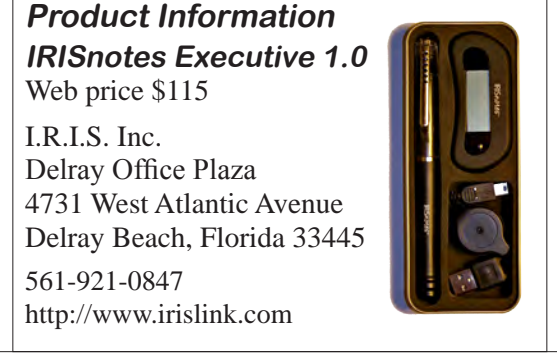

## **Door Prizes**

Congratulations to all the members who won door prizes at the Main Meeting!

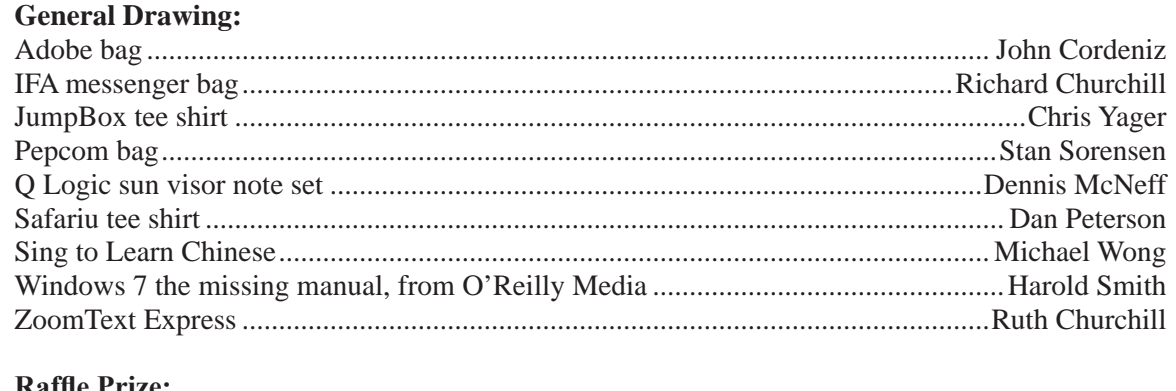

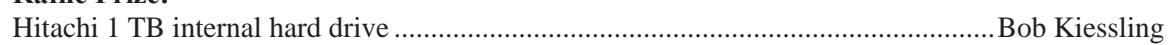

## **PCC Newsletter Wins 2nd Place**

PCC News won second place in the 2007 APCUG Newsletter Contest at CES (Consumer Electronics Show) in Las Vegas in January. The award is for medium sized groups (100 to 300 Members).

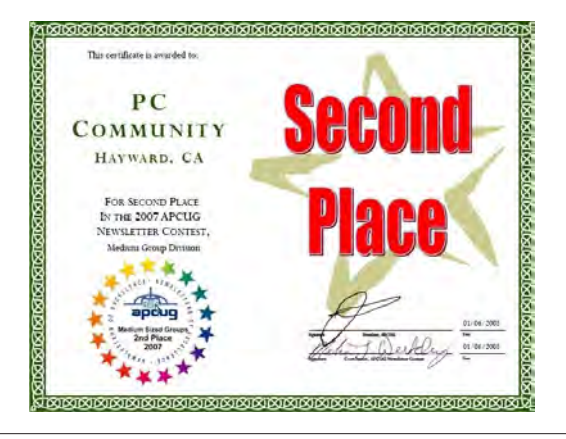

## **Membership Dues**

As of January 1, 2007, the following changes went into effect:

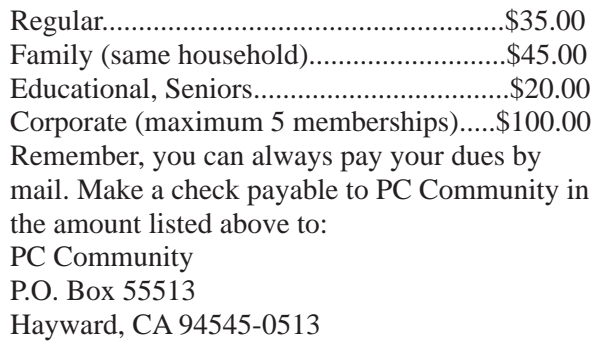

## **Door Prize Donations**

**O'Reilly Media** generously donates the books that are our door prizes. Go to www.oreilly.com and pick books you'd like to see on our door prize table. You might win one you choose. E-mail the names and ISBN of the books you want me to request from O'Reilly.

> Elsie Smith lcms@pacbell.net

## **Hey You! Join PCC!**

If you're reading this newsletter because it was passed on to you by a friend, you're getting an idea of what a great group this is. Why not join PCC and get more from your computer? Apply at www.pcc. org or contact:

Jan Fagerholm pcc4me@gmail.com 510-652-1726

## **Dues Expiring This Month!**

The following members dues expire this month:

**Lillian Carter Sally Holt Nancy Marshall Jan Molenkamp C.L. Montemayor Ralph Morales Gregg Nakanishi Michael Wong**

# **Special Interest Group Meetings**

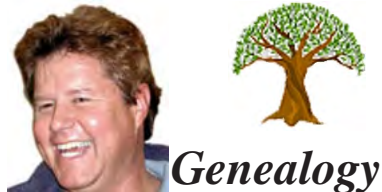

*Carl Webb - (510) 351-3335 cwebb531@aol.com Third Tuesday of the month:6:30pm*

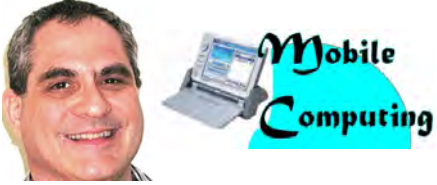

*Dan Dolgin - (510) 895-8845 http://www.pcc.org/mobile 3rd Monday of the month:7:30pm dandolgin7@comcast.net*

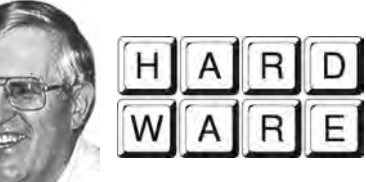

*Del Parton - (510) 276-4292 delpa@pacbell.net Saturday after Main Meeting:8pm*

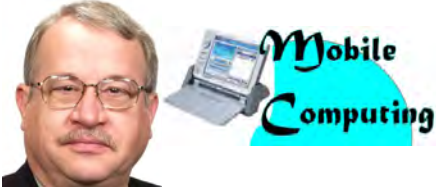

*Chuck Horner - (510) 589-9677 http://www.pcc.org/mobile 3rd Monday of the month:7:30pm churck@comcast.net*

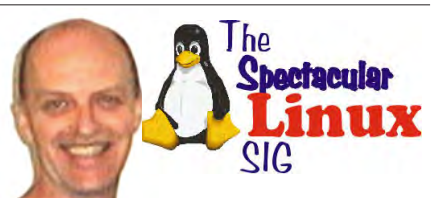

*Jan Fagerholm - (510) 652-1726 pcc4me@gmail.com Last Saturday of the Month:2pm*

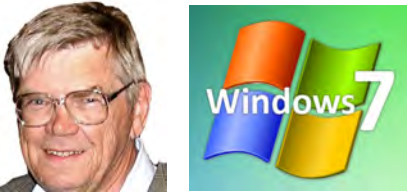

*Bud Gallagher - (510) 269-3623 budgall@comcast.net 2nd Saturday of the month:1pm*

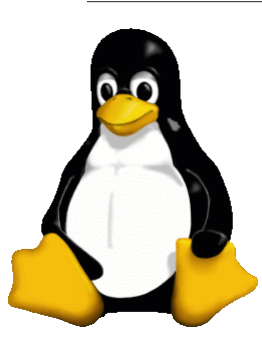

## **The Penguin Partition Linux for Human Beings**

*by Jan Fagerholm, PCC Penguinista*

I've been on the road a lot this spring with my laptop as my trusty traveling companion. I have been thinking that it's getting a bit long in the tooth for serious applications, but Ubuntu 10.04 has

convinced me that it has a few more miles in it.

The laptop is a 2.8 GHz Pentium 4 with 1 GB of RAM and a 160 GB hard drive. Of course, I have Windoze on it because I need that for my clients, but I also run Ubuntu and Linux Mint which has uses and advantages for my address work. work.

Here's my typical Windoze experience in the field: connect laptop to client's network. Start Windoze. Try to print to network printer. Doesn't work because I don't have

the driver for that make and model on my Windoze, and whoever set up the shares for the printer didn't include the transferable drivers that can be downloaded by new client computers. Pick up laptop and carry it over to the printer and try to connect it directly. Windoze Hardware Wizard finds printer and asks for driver. If printer is an HP, it probably works. If anything else, it doesn't. Ditto all of the above for scanners.

Contrast this with the Ubuntu experience. CUPS (Common Unix Print System) for printers and SANE (Scanner Access Now Easy) for scanners both maintain and update their own

driver databases for devices. CUPS uses its own printer drivers, either for direct connection or with Samba for Windoze network printer shares. SANE is simply amazing, finding and using any USB scanner regardless of make or model. SANE even has built-in OCR (Optical Character Recognition) which gives me about a 90% recognition rate converting to text.

Starting Windoze in a new environment, such as a client's network, triggers all sorts of busyness: acquiring an IP address; antivirus programs contacting their mothership for

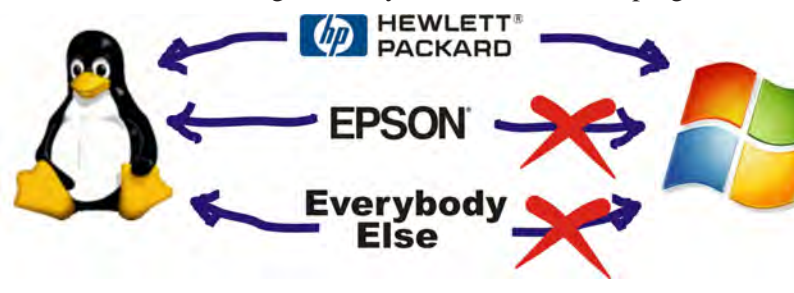

program and database updates, then running a memory scan triggered by the change in environment; every other application updater contacting their respective m o therships for

updates, and, oh, yes, Windoze update contacting Microsoft for updates. All this takes 1-1.5 minutes depending on network speed.

Starting Ubuntu in a new environment produces no penalties. For starters (no pun intended), Ubuntu starts twice as fast as Windoze. Once there's a desktop, there's only ONE updater for the system and all the applications. It's difficult to quantify the satisfaction of a computer that runs faster, but I know everyone has felt the frustration of a computer that runs slowly. Ubuntu 9.10 helps with both the carrot and the stick.

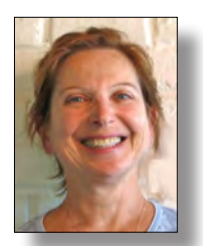

## **PCC Main and Executive Meeting Highlights**

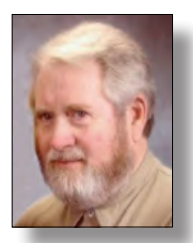

*Secretary — Bayle Emlein pcc@ix.netcom.com*

*Treasurer — Tom Smith smith-tf@pacbell.net*

#### **Main Meeting Highlights**

#### **Friday May 7, 2010**

The meeting was called to order at 7:38 PM by President Chuck Horner.

#### **SIG Announcements:**

The Windows 7 SIG will meet tomorrow at 1:00 PM at Bud Gallagher's. He will try an installation of XP mode on a non-virtualized computer. They may also look at one or more short instructional videos.

The Mobile SIG meets in the same place as the Main Meeting, 3rd Monday of the month.

The Hardware SIG will not meet tomorrow at the Smiths'.

#### **Other Announcements:**

The Clubhouse will be open tomorrow. There will is be a cookout.

#### **Problem-Solving Session:**

Chuck has a dead laptop. The experts present suggested several solutions.

#### **Presentation:**

David Graham spoke about mobile computing. On the desktop side, we're used to 2 platforms, Microsoft and Apple. On the mobile side of computing, there are no standards.

David has installed several plant-wide communication installations. They've been connected by mobile devices. He reviewed kinds and brands of mobile devices and reasons for avoiding new technology. He suggested that the carrier is the most important feature so that you are covered where you go. Be sure you have coverage over 90% of the area where you normally travel. Both Sprint and Verizon have a femocell, a device that boosts signals in dead locations.

Price is another consideration; it was the first among the membership present. Annual costs run between \$800 and \$3,000. Costs for high-end phones include internet. Currently Sprint offers unlimited data. One can add productivity apps, social apps, games, utilities. Operating

systems don't matter because the goal is to run applications. Applications and data live in cloud. Blackberry makes backing up easy.

David offered many tips, such as: Don't buy a phone that doesn't have persistent memory. It's too easy for your data to disappear in the cloud where it should live. If you're traveling to Europe, buy a SIM card for your phone when you arrive; you'll avoid some tremendous roaming charges.

Thanks to George Kornbluth for taking care of refreshments.

The meeting was adjourned at 9:33 PM.

The next meeting will take place at the same location on June 4, 2010.

Respectfully submitted, Bayle Emlein, Secretary

#### **Executive Committee Meeting Highlights**

#### **May 15, 2010**

The meeting was disbanded at 2:30 pm.

Members present: Bayle Emlein, Sid Jordan. Absent: Jan Fagerholm, Diane George, Chuck Horner, Elsie Smith, Tom Smith.

**President's Report** - Chuck Horner: Chuck called to say that he could not get away from a professional obligation. Linda Horner opened the door and gate for us.

**Executive Vice President** - Position open.

**Treasurer** - Tom Smith: As of May 15, 2010

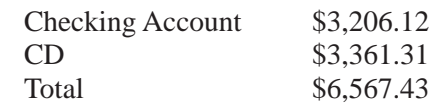

Secretary - Bayle Emlein: Bayle will miss the June Main meeting. Still looking for someone to take minutes.

**VP Clubhouse** - Sid Jordan: The Hayward Adult School situation is still fluid. Sid is meeting with administration.

*Continued on Page 11*

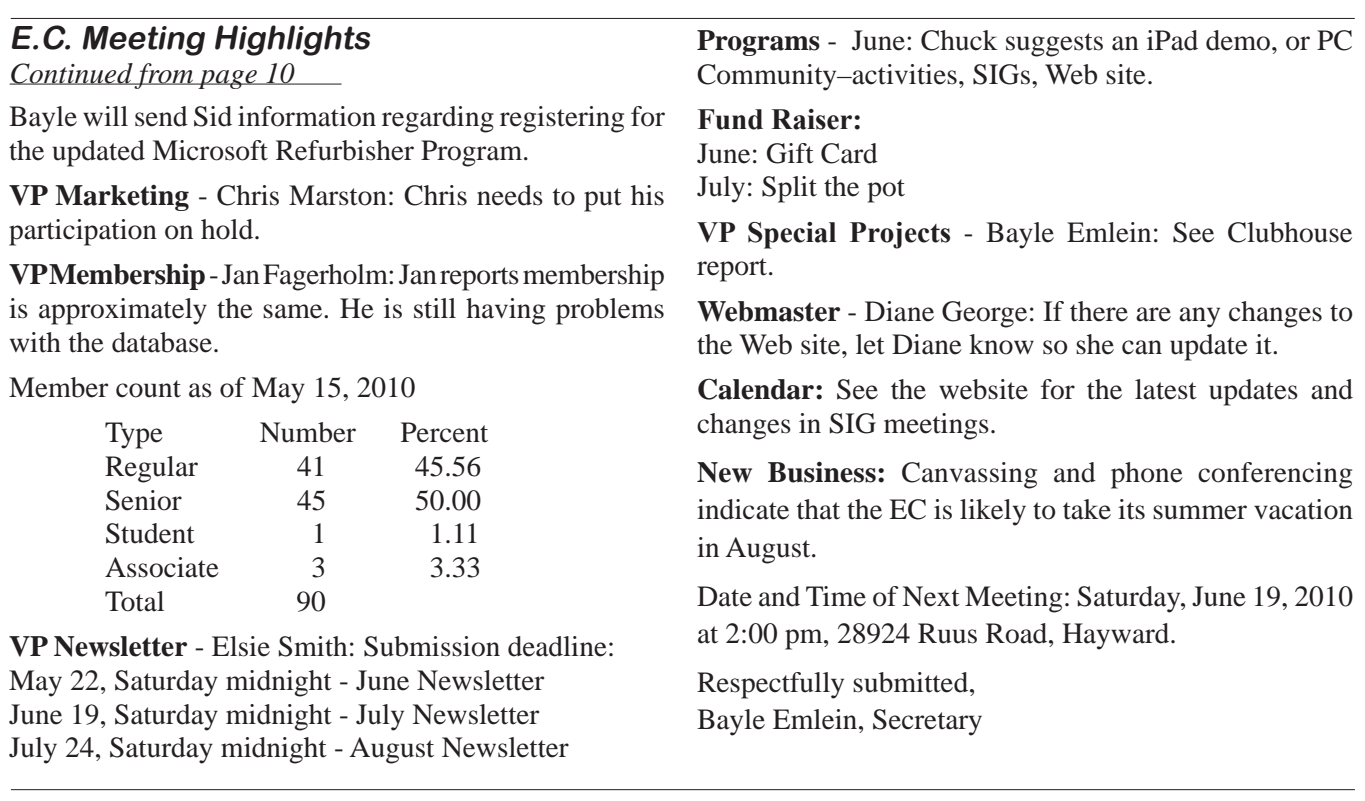

#### **Security**

*Continued from page 4*

identify any updates, service packs, security patches, and other content that will plug potential exploits and bring the system to a current security posture.

Your last step as the recipient of a used computer should be to perform a complete backup of the system to a DVD or external hard drive. Although the PC probably

shipped with a "system image" disc when it was new, the previous owner may not have passed on the original media to you—if the hard drive quits, you won't be able to restore the system. Performing a complete system backup to separate media is your best insurance against any problems that may arise later. Now, you can go ahead and use the inherited system with confidence.

## **Traveling This Summer? Organize Your (Electronic) Chaos**

*Reprinted with permission from Smart Computing. Visit http://www.smartcomputing.com/groups to see what Smart Computing can do for you and your user group.*

In the same way you might take inventory of the valuable possessions in your home in the event of a fire, write down a list of the electronics you plan to carry when you travel. This will come in handy if your luggage becomes lost or damaged. To keep tabs on smaller electronics, always store them in one spot so you'll be more aware of any device that isn't stowed in its proper place. And when deplaning, don't forget to quickly scan for any gadgets that may have slipped out of your pockets. USB drives are the "keys" of electronic devices—easy to use, but

easy to lose. Instead of fretting over where in the world you put them, though, you could invest in a pocket-sized USB drive case.

Even as electronics become increasingly smaller, there are still cables, cords, and accessories to keep track of. These items can become a nuisance if not properly organized and packed. You can start by labeling your devices and their accompanying charging and syncing cables with your name, address, and phone number, because if you lose these items in an airport, neither the TSA nor a kind stranger will know to whom they should be returned without the help of your contact information.

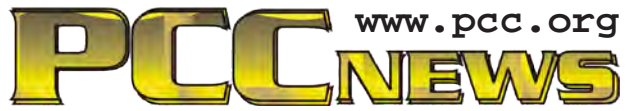

*PC Community P.O. Box 55513 Hayward, CA 94545-0513*

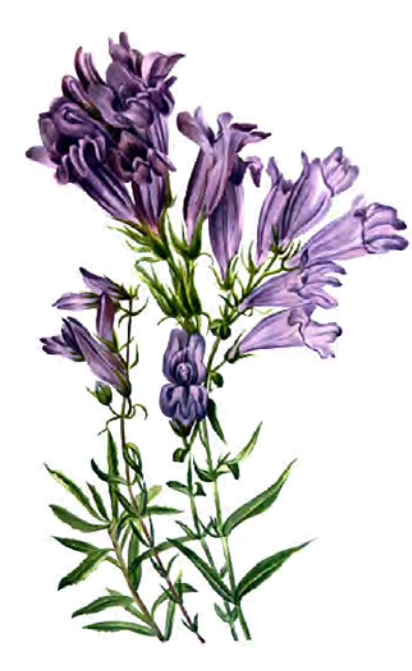

# **June 2010**

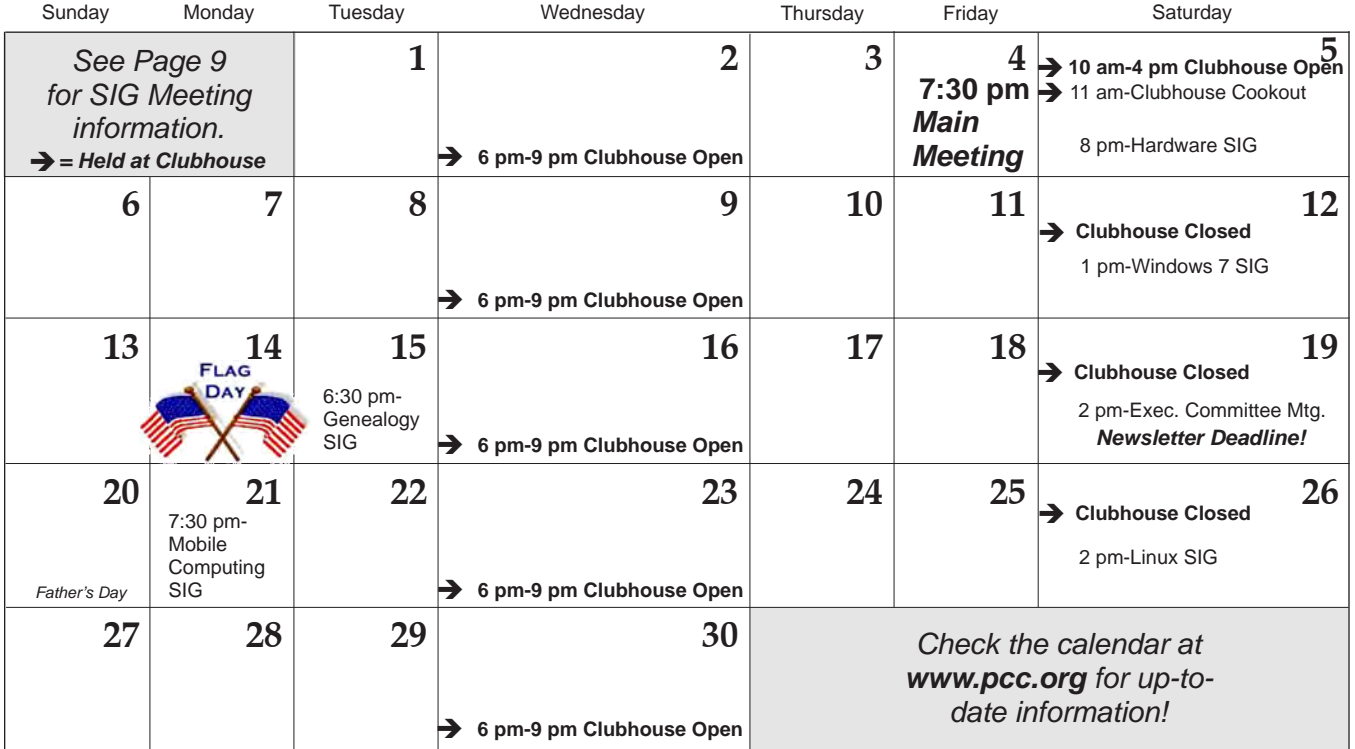

*12 PC Community News June 2010* The **July 2010 Main Meeting** will be at 28924 Ruus Road, Hayward CA, on **July 2, 2010** at 7:30 P.M.